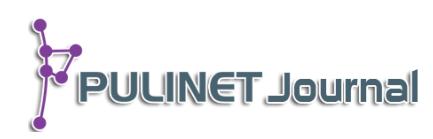

# **ฐานข้อมูลรายการในสิ่งพิมพ์ที่ของมหาวิทยาลัยสุโขทัยธรรมาธิราชผลิตและเผยแพร่ Cataloging In Publication STOU's Product and Distribution Database**

## **สมสิริ เบญจวรานนท์ ส านักบรรณสารสนเทศ มหาวิทยาลัยสุโขทัยธรรมาธิราช e-mail: sirinon@hotmail.com**

# **บทคัดย่อ**

การพัฒนาฐานข้อมูลรายการในสิ่งพิมพ์ หรือ ซีไอพี (CIP-Cataloging In Publication) ที่ มหาวิทยาลัยสุโขทัยธรรมาธิราช (มสธ.) ผลิตและเผยแพร่ มีวัตถุประสงค์การจัดทำเพื่อสร้างระบบการ จัดเก็บ และค้นหาเอกสารข้อมูลซีไอพี ให้สามารถค้นหาเอกสารข้อมูลผู้จัดพิมพ์และข้อมูลซีไอพีที่ ้มสธ.ผลิตและเผยแพร่ เพื่อใช้ตรวจสอบหรือเปรียบเทียบข้อมูลซีไอพีสำหรับสิ่งพิมพ์มสธ. ฉบับใหม่ รวมทั้งเพื่อการควบคุมการกำหนดเลขเรียกหนังสือและคำหัวเรื่องแทนเนื้อหาสำหรับชุดวิชาที่มีเนื้อหา เดียวกัน

้วิธีการสร้างเครื่องมือ เริ่มจากการสำรวจและการจัดเตรียมเอกสารในแฟ้ม การศึกษาการ ออกแบบและการพัฒนาการค้นหาเอกสาร ในระยะแรกได้เลือกโปรแกรม Microsoft Access 2007 ี เพื่อสร้างฐานข้อมูลเอกสาร โดยกำหนดให้ครอบคลุมกลุ่มข้อมูลบันทึกเข้าออก กลุ่มข้อมูลชื่อหนังสือ ึกลุ่มข้อมูลสาขาวิชา และกลุ่มข้อมูลบรรณารักษ์ที่จัดทำซีไอพี ซึ่งสามารถแสดงผลข้อมูลได้ตามความ ้ต้องการของทุกกลุ่ม แต่ด้วยมีข้อจำกัดในการใช้งาน ซึ่งใช้ได้เฉพาะบุคคล สำนักบรรณสารสนเทศ มหาวิทยาลัยสุโขทัยธรรมาธิราชจึงได้พัฒนาเครื่องมือระยะที่ 2 เพื่อให้สามารถค้นหาบนอินทราเน็ตของ มหาวิทยาลัยได้

## **ค าส าคัญ:**

ฐานข้อมูลรายการในสิ่งพิมพ์, ซีไอพี, สิ่งพิมพ์ที่มสธ., สิ่งพิมพ์มหาวิทยาลัยสุโขทัยธรรมาธิราช

## **Abstract**

The objectives of this database were to create a storage system and a search system for the document data in the CIP (Cataloging In Publication). The document of the printed and CIP in STOU's product and distribution would be easily accessed. In addition, it could be used to check or compare data between old and new printed of STOU's product, including controlling its call number and subjects headings that have the same content.

The methods for tool's development started with the survey and providing the documents in file, followed by system design and seeking document's development. In The first phase, Microsoft Access 2007 was selected to create a database covering record data in-out group, title book group, textbook group, and librarian group who created the Cataloging in Publication database. This tool could display the information of all groups' requirements when using individually. To overcome this restriction, the STOU Library has been developing this tool in phase 2 so that it can also be utilized on the STOU's intranet.

#### **Keyword:**

Database Cataloging in Publication, CIP, STOU Publication

#### **บทน า**

รายการในสิ่งพิมพ์ หรือ ซีไอพี (CIP-Cataloging In Publication) เป็นข้อมูลสำคัญเกี่ยวกับสิ่งพิมพ์นั้น ที่ พรรณนาอย่างมีแบบแผนไว้ในหน้าลิขสิทธิ์ของสิ่งพิมพ์ โดยมีวัตถุประสงค์เพื่อแจ้งข้อมูลสำคัญเกี่ยวกับสิ่งพิมพ์นั้น ๆ ้อย่างย่อ อาทิ ชื่อเรื่อง ชื่อผู้แต่ง คำสำคัญที่บอกลักษณะและเนื้อหาโดยสรุปของสิ่งพิมพ์นั้น ทำให้ช่วยลดเวลาของผู้ใช้ ี่สิ่งพิมพ์ในการทำความรู้จักกับสิ่งพิมพ์ หรือเป็นข้อมูลช่วยสำหรับองค์กรสารสนเทศที่จัดเก็บและให้บริการสิ่งพิมพ์ ดังกล่าวแก่ผู้ใช้บริการได้ใช้เป็นข้อมูลพื้นฐานเบื้องต้นในการสร้างข้อมูลตัวแทนสารสนเทศในฐานข้อมูล คอมพิวเตอร์ ี ต่อไป การจัดทำซีไอพีนี้ต้องอาศัยผู้มีความรู้ในการทำรายการ (Cataloging) ทรัพยากรสารสนเทศ ซึ่งส่วนใหญ่เป็น นักวิเคราะห์รายการ หรือ แคตาล็อกเกอร์ (Cataloger) เมื่อจัดทำแล้วเสร็จจะประสานส่งต่อให้แก่ผู้จัดพิมพ์หรือโรง พิมพ์ เพื่อบรรจุข้อมูลซีไอพีในหน้าลิขสิทธิ์สิ่งพิมพ์ต่อไป

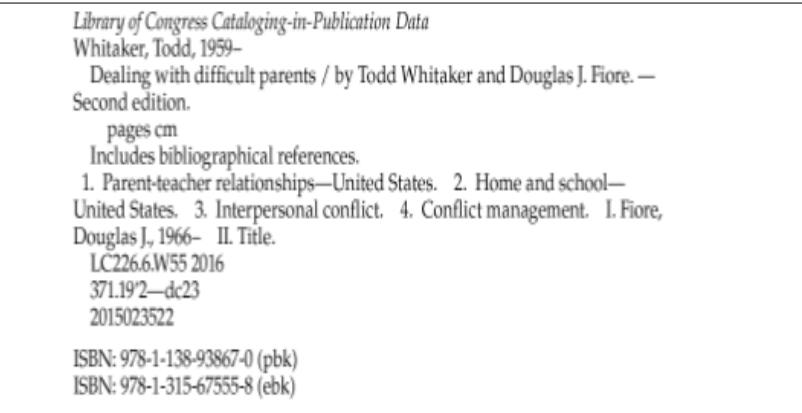

 **ภาพที่1** ตัวอย่างข้อมูลรายการในสิ่งพิมพ์ของหอสมุดรัฐสภาอเมริกัน (Library of Congress Cataloging-In-Publication Data)

มหาวิทยาลัยสุโขทัยธรรมาธิราช (มสธ.) เป็นมหาวิทยาลัยที่มีการผลิตสิ่งพิมพ์เป็นจำนวนมากในแต่ละปี ได้ ให้ความส าคัญกับการแจ้งข้อมูลซีไอพีไว้ในหน้าลิขสิทธิ์ของสิ่งพิมพ์ที่มหาวิทยาลัยผลิตและเผยแพร่ โดยที่ มหาวิทยาลัยใช้ระบบการศึกษาทางไกลในการจัดการเรียนการสอน และในระยะ 30 ปีที่ผ่านมา มหาวิทยาลัยได้เน้น

การผลิตสื่อหลักในรูปของสิ่งพิมพ์ที่บูรณาการเนื้อหาในแบบของชุดการสอน เรียกว่าชุดวิชาในทุกสาขาวิชาที่เปิดสอน ชุดวิชาของมสธ. ประกอบด้วยส่วนเนื้อหาสาระและส่วนการประเมินผล (ระดับปริญญาตรี เรียกว่า เอกสารการสอน และแบบฝึกปฏิบัติระดับบัณฑิตศึกษา เรียกว่า ประมวลสาระและแนวการศึกษา) แต่ละชุดวิชาจัดแบ่งเป็น 15 หน่วย การสอน ปัจจุบันมหาวิทยาลัยเปิดการเรียนการสอน 12 สาขาวิชา การผลิตชุดวิชาเป็นการดำเนินงานร่วมกันระหว่าง คณาจารย์ในรูปของคณะกรรมการผลิตชุดวิชาและสำนักพิมพ์ของมหาวิทยาลัย การจัดทำชุดวิชามีกระบวนงานหลาย ขั้นตอน อาทิ การเตรียมต้นฉบับ การบรรณาธิกรและพิสูจน์อักษร การจัดหน้า อาร์ตเวิร์กและการจัดทำตัวเล่ม การ จัดทำชุดวิชาเริ่มดำเนินการตั้งแต่พ.ศ. 2523 เป็นต้นมาจนถึงปัจจุบัน นอกจากการผลิตชุดวิชาเพื่อการเรียนการสอน แล้วมหาวิทยาลัยยังผลิตและเผยแพร่สิ่งพิมพ์ประเภทอื่น ๆ ด้วย สิ่งพิมพ์ทุกชื่อเรื่องที่ผลิตถูกกำหนดให้บรรจุข้อมูลซี ไอพีไว้ในหน้าลิขสิทธิ์ด้วย

้สิ่งพิมพ์ของมสธ.จัดกลุ่มได้ 3 กลุ่ม คือ 1) กลุ่มแบบเรียนสำเร็จรูป ได้แก่ ชุดวิชา มสธ. มีเนื้อหาตาม หลักสูตรการเรียนการสอนของ 12 สาขาวิชา แบ่งตามระดับการศึกษา คือ ทุกสาขาวิชาเปิดการเรียนการสอนทั้งระดับ ปริญญาตรีและระดับปริญญาโท เฉพาะสาขาวิชาที่เปิดระดับปริญญาเอก มี 4 สาขาวิชา คือ สาขาวิชา ศิลปศาสตร์ สาขาวิชาศึกษาศาสตร์ สาขาวิชารัฐศาสตร์ และสาขาวิชานิเทศศาสตร์ และสาขาวิชาที่เปิดในหลักสูตร ประกาศนียบัตรและหลักสูตรเสริมให้แก่ส่วนราชการอื่น เช่น กระทรวงมหาดไทย คือ สาขาวิชาวิทยาการจัดการ 2) กลุ่มตำรา ได้แก่ หนังสือในโครงการส่งเสริมการแต่งตำรา เพื่อส่งเสริมให้คณาจารย์แต่งตำรา เพื่อพัฒนาวิชาความรู้ ใหม่ๆ โดยมหาวิทยาลัยเป็นผู้จัดพิมพ์ 3) หนังสืออื่นๆ ได้แก่ หนังสือในโครงการเลือกสรรหนังสือของสำนักพิมพ์ ซึ่ง เป็นหนังสือทั่วไปที่ส านักพิมพ์จัดพิมพ์ในแต่ละปีเป็นลักษณะการเลือกสรรหนังสือเก่าทรงคุณค่าควรแก่การอนุรักษ์ และจะขอรับข้อมูลซีไอพีเพื่อจัดพิมพ์ลงในหน้าลิขสิทธิ์

้มหาวิทยาลัยได้มอบหมายให้สำนักบรรณสารสนเทศ ให้เป็นผู้รับผิดชอบจัดทำ และส่งต่อข้อมูลซีไอพีให้ฝ่าย ้วิชาการของสำนักพิมพ์ของมหาวิทยาลัย เพื่อนำไปจัดพิมพ์ไว้ในหน้าลิขสิทธิ์ของสิ่งพิมพ์ รูปแบบของรายการใน ้สิ่งพิมพ์ของสิ่งพิมพ์ที่ มสธ. ผลิตและเผยแพร่มีรายละเอียดประกอบด้วย ชื่อผู้แต่ง ชื่อบรรณาธิการ ชื่อผู้จัดทำ ชื่อ หนังสือ ครั้งที่พิมพ์ ชื่อเมืองที่พิมพ์ ชื่อสำนักพิมพ์ ปีที่พิมพ์ เลขหมู่ระบบหอสมุดรัฐสภาอเมริกัน เลขหมู่ระบบทศนิยม ี ดิวอี้ สัญลักษณ์อักษรย่อชื่อมหาวิทยาลัยพร้อมรหัสประจำชุดวิชา และหมายเลข ISBN

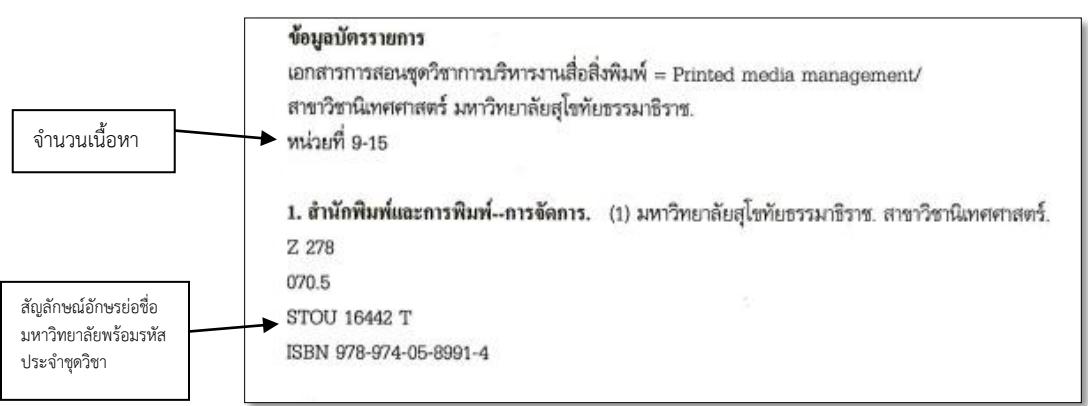

## **ภาพที่ 2** ตัวอย่างข้อมูลซีไอพีของสิ่งพิมพ์ที่มสธ. ผลิตและเผยแพร่

ส านักบรรณสารสนเทศ โดย หน่วยวิเคราะห์ทรัพยากร ฝ่ายเทคนิค นอกจากเป็นผู้จัดท าข้อมูลดังกล่าวแล้ว ยังทำหน้าที่จัดเก็บเอกสารคำขอข้อมูลซีไอพี (ในรูปบันทึกของราชการ) จากหน่วยงานภายในมหาวิทยาลัยที่จัดพิมพ์

สิ่งพิมพ์ประเภทต่างๆ และสำเนาบันทึกส่งออกที่แนบสำเนาแบบแจ้งข้อมูลรายการในสิ่งพิมพ์ทุกชื่อเรื่องเป็นหลักฐาน ด้วย ในระยะแรกปริมาณของเอกสารต่างๆ เหล่านี้ยังมีไม่มากนัก สามารถค้นหาเพื่อตรวจสอบข้อมูลซีไอพีหรือนำ ข้อมูลเดิมมาปรับปรุงเมื่อครบวงรอบของระยะเวลาการปรับปรุงเนื้อหาในชุดวิชาให้ทันสมัยขึ้นได้ แต่ในปัจจุบัน เอกสารที่จัดเก็บมีปริมาณเพิ่มขึ้นเรื่อยๆ กอปรกับมักมีการสอบถามหรือเร่งรัดการขอรับข้อมูลซีไอพีอยู่บ่อยครั้ง ซึ่งทำ ให้ต้องตรวจสอบว่า ชื่อเรื่องใดได้ดำเนินการแล้วเสร็จหรือส่งออกไปแล้ว ชื่อเรื่องใดยังค้างอยู่ ทำให้ต้องมีการค้นหา และย้อนกลับไปตรวจสอบเอกสารบ่อยครั้ง และบางครั้งพบว่าบรรณารักษ์ไม่สามารถค้นหาเอกสารเดิมเพื่อตรวจสอบ การให้คำค้นและเลขหมวดหมู่แทนเนื้อหาเดียวกัน จึงทำให้กำหนดเลขหมวดหมู่และคำค้นต่างกันไม่เป็นไปตาม หลักการทางบรรณารักษศาสตร์ ซึ่งทำให้ยากแก่การควบคุม และเนื่องจากมีผู้รับผิดชอบจัดทำข้อมูลซีไอพีหลายคนใน หน่วยงาน ทำให้เกิดปัญหาความไม่สะดวกในการตรวจสอบเอกสาร โดยเฉพาะในขณะที่ยังอยู่ในระหว่างดำเนินการไม่ สามารถตรวจสอบได้ หน่วยวิเคราะห์ทรัพยากรจึงเห็นความจำเป็นต้องสร้างระบบจัดเก็บและค้นคืนอย่างมีแบบแผน และใช้คอมพิวเตอร์เป็นเครื่องมือช่วย เพื่อให้สะดวกในการเข้าถึง ในระยะแรกได้เลือกโปรแกรมที่สามารถนำมาใช้ สร้างฐานข้อมูลอย่างง่าย เพื่อสะดวกในการจัดการและสามารถออกแบบระบบได้แบบไม่ซับซ้อน คือ โปรแกรม ไมโครซอฟต์แอคเซส (Microsoft Access) ในเครื่อง PC เฉพาะบุคคล เพื่อทำฐานข้อมูลการจัดเก็บเอกสารคำขอ ่ ข้อมูลซีไอพีและข้อมูลซีไอพีในรูปแบบ PDF file เพื่อให้ค้นหาข้อมูลและเอกสารที่ดำเนินการแล้วได้ การพัฒนาการ ค้นหาเอกสารสามารถค้นเอกสารได้รวดเร็วขึ้น หากแต่ยังพบข้อจำกัดในการค้นหาเอกสารพร้อมๆ กันเนื่องจาก ฐานข้อมูลเป็นระบบปิดอยู่บน PC ในปัจจุบันหน่วยงานจึงเริ่มขยายการพัฒนาในส่วนการแสดงผลให้สามารถสืบค้นได้ ร่วมกันหลายคนในขณะเดียวกัน โดยใช้โปรแกรม PHP และยังขยายให้หน่วยงานที่เกี่ยวข้องกับการจัดทำและใช้ข้อมูล ี่ ซีไอพีได้ร่วมใช้งานข้อมูลดังกล่าวได้ อาทิ หน่วยจัดหาทรัพยากร ฝ่ายเทคนิค ที่ทำหน้าที่เบิกเอกสารชุดวิชาที่ ้สำนักพิมพ์ผลิตใหม่มาให้บริการในห้องสมุด หรือ สำนักพิมพ์สามารถตรวจสอบความก้าวหน้าในการจัดทำข้อมูลซีไอพี ได้เองในระยะต่อไป การสร้างเครื่องมือดังกล่าวจึงเป็นการพัฒนาช่องทางและการลดปริมาณเอกสารในอนาคต

## **วัตถุประสงค์**

วัตถุประสงค์ของการสร้างเครื่องมือช่วยค้นเอกสารข้อมูลซีไอพี เพื่อ

1. เพื่อสร้างระบบการจัดเก็บและค้นหาเอกสารข้อมูลซีไอพี ให้สามารถค้นหาข้อมูลของผู้รับผิดชอบการ พิมพ์และผู้เกี่ยวข้องกับการจัดท าข้อมูลซีไอพีสิ่งพิมพ์ที่มสธ.ผลิตและเผยแพร่

.<br>2. เพื่อใช้ตรวจสอบหรือเปรียบเทียบข้อมูลซีไอพี สำหรับสิ่งพิมพ์มสธ.ที่ชื่อชุดวิชาเดียวกันแต่ต่างครั้งที่พิมพ์ รวมทั้งเพื่อการควบคุมการกำหนดเลขหมู่และคำหัวเรื่องแทนเนื้อหาสำหรับชุดวิชาที่มีเนื้อหาเดียวกัน

## ์ขั้นตอนและวิธีการดำเนินงาน

1. สำรวจและจัดเรียงเอกสารคำขอ (ในรูปบันทึกของราชการ) ในแฟ้มเอกสารที่จัดเก็บข้อมูลซีไอพี ที่ มหาวิทยาลัยผลิตและเผยแพร่ของหน่วยวิเคราะห์ทรัพยากร พบว่า มีแฟ้มเอกสารที่จัดเก็บข้อมูลทั้งหมดประมาณ 30 แฟ้ม แต่ละแฟ้มจัดเก็บเอกสารตามวันเดือนปีของบันทึกคำขอให้จัดทำซีไอพี

1.1 ตรวจสอบและจัดเรียงเอกสารคำขอในแต่ละแฟ้ม ตรวจเอกสารคำขอแต่ละครั้ง (คำขอละ 1 ชื่อ เรื่อง) ซึ่งประกอบด้วย บันทึกภายในจากหน่วยงานของมหาวิทยาลัยที่แจ้งความประสงค์ขอข้อมูลซีไอพีเลขที่ของ บันทึกข้อความ ชื่อหน่วยงานและหมายเลขโทรศัพท์ พร้อมเอกสารแนบที่ระบุขอบเขตเนื้อหาของสิ่งพิมพ์นั้น อาทิ หน้าคำนำ หน้าสารบัญ เนื้อหาและแบบฟอร์มที่ระบุข้อมูลสิ่งพิมพ์ที่ห้องสมุดกำหนดให้ อาทิ รหัสชุดวิชา ภาคและปี การศึกษา ระดับการศึกษาของสิ่งพิมพ์ประเภทสิ่งพิมพ์ของมสธ. ชื่อเรื่องภาษาไทย และภาษาอังกฤษ

1.2 นำเอกสารที่จัดเรียงแล้วไปสแกนให้อยู่ในรูป PDF File เพื่อจัดเก็บเป็น file คอมพิวเตอร์ใน ูฐานข้อมูล พร้อมทั้งกำหนดรหัสให้เอกสารแต่ละชื่อเรื่อง และกำหนดรหัสประจำ file

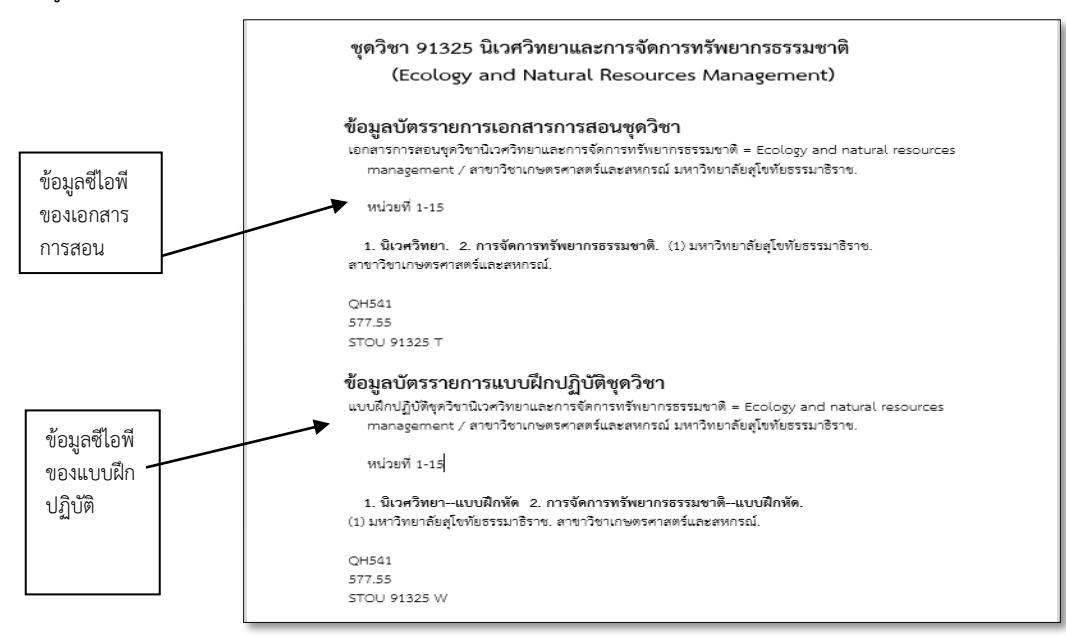

**ภาพที่ 3** ตัวอย่างแผ่นข้อมูลซีไอพีในสิ่งพิมพ์สำหรับชุดวิชาของมสธ. ที่สแกนแล้ว

2. ศึกษา ออกแบบ และพัฒนาเครื่องช่วยค้นเอกสาร ดำเนินการ ดังนี้

2.1 กำหนดโปรแกรมสำหรับจัดเก็บและจัดการแฟ้มข้อมูล โดยเลือกโปรแกรม Microsoft Access 2007 ในการทำเครื่องมือช่วยค้นเอกสาร ซึ่งเป็นโปรแกรมที่ใช้งานง่ายและมีความยืดหยุ่น เหมาะสำหรับการจัดการ ฐานข้อมูลซึ่งกำหนดเป็นตาราง สามารถค้นหาข้อมูล การคำนวณค่า การนำข้อมูลมาวิเคราะห์ การจัดทำรายงานสรุป และน าไปประยุกต์ใช้กับโปรแกรมอื่นได้ง่าย

2.2 ออกแบบโครงสร้างฐานข้อมูลซีไอพีสำหรับสิ่งพิมพ์ที่มสธผลิตและเผยแพร่ แบ่งกลุ่มข้อมูลที่บันทึก เป็น 4 กลุ่ม คือ

2.2.1 กลุ่มข้อมูลเกี่ยวกับบันทึกเข้าออก คือ ข้อมูลที่เป็นบันทึกภายในของหน่วยงาน รายละเอียด ของบันทึกและ file PDF รายละเอียด คือ 1) ชื่อเรื่องของบันทึกที่ขอให้จัดทำข้อมูลซีไอพี 2) เลขที่หนังสือเข้า-ออก (ใส่เป็นตัวเลข เช่น ศธ.0522.07(01)/3622 ใส่เฉพาะ 3622) 3) ปีที่เอกสารรับเข้า (ใส่เฉพาะปีที่เข้า เช่น 2559) 4) ้วันที่ในบันทึกเข้าและวันที่ในบันทึกออก (กำหนดรูปแบบ คือ วันที่-เดือน-ปี เช่น 15/11/2016) 5) หมายเลขประจำ แฟ้มเอกสารที่เก็บต้นฉบับบันทึกใส่เฉพาะตัวเลข 6) หมายเลขลำดับการจัดเก็บเอกสารภายในแฟ้ม ใส่เฉพาะหมายเลข ลำดับ และ 7) ไฟล์ PDF ของเอกสารส่งออกที่เป็นบันทึกภายใบและซีไอพี

2.2.2 กลุ่มข้อมูลเกี่ยวกับสาขาวิชาที่จัดทำสิ่งพิมพ์ คือ ชื่อสาขาวิชาที่รับผิดชอบเนื้อหา ี ประกอบด้วย 1) ชื่อสาขาวิชาที่เป็นผู้จัดทำเนื้อหาชุดวิชา และ 2) รหัสชุดวิชา เช่น 001 ศิลปศาสตร์, 002 ศึกษาศาสตร์ เป็นต้น

**PULINET Journal** Vol. 4, No. 2, May-August 2017 : pp.280-289 http://pulinet.oas.psu.ac.th/index.php/journal Published by Provincial University Library Network, THAILAND

2.2.3 กลุ่มข้อมูลเกี่ยวกับสิ่งพิมพ์คือ ชื่อหนังสือที่ขอซีไอพีประกอบด้วย 1) รหัสของหนังสือ ี สำหรับชุดวิชากำหนดให้ใส่รหัสประจำชุดวิชา เช่น 82201 สำหรับตำราหรือหนังสือทั่วไปกำหนดให้ใส่ เลขเรียก หนังสือ เช่น HF5415.2 เป็นต้น 2) ชื่อเรื่องของหนังสือ เช่น เอกสารชุดวิชาสังคมมนุษย์ วิจัยการตลาด เป็นต้น ่ 3) สาขาวิชาที่รับผิดชอบเนื้อหา ใส่เฉพาะหนังสือที่เป็นชุดวิชาเท่านั้น และ 4) ชื่อบรรณารักษ์ผู้จัดทำซีไอพี เช่น สายหยุด บุญรอด เป็นต้น

2.2.4 กลุ่มข้อมูลเกี่ยวกับผู้รับผิดชอบจัดทำข้อมูลซีไอพี ประกอบด้วย 1) รหัสประจำตัว ้บรรณารักษ์ที่หน่วยกำหนดให้ เช่น 001 002 เป็นต้น และ 2) ชื่อบรรณารักษ์ เช่น สายหยุด บุญรอด

2.3 กำหนดประเภทของการค้น แบ่งคำค้นเป็น 6 ประเภท

1. ค้นตามปีที่จัดเก็บเอกสาร ใส่คำค้นด้วยตัวเลขของปี พ.ศ. เช่น 2558. 2559 เป็นต้น การ แสดงผลจะปรากฏภาพรวม คือ 1) แสดงปีที่จัดเก็บเอกสาร 2) หมายเลขที่เอกสาร 3) ชื่อเรื่องเอกสาร 4) วันที่รับ-ส่ง เอกสาร(แสดงวัน-เดือน-ปี) 5) รหัสหนังสือ เช่น รหัสชุดวิชา เลขเรียกหนังสือ 6) สาขาวิชา (กรณีที่เป็นชุดวิชา) 7) ชื่อ ผู้จัดทำซีไอพี และ 8) เอกสารที่สแกนในรูป PDF

2. ค้นจากสาขาวิชาที่รับผิดชอบเนื้อหาของชุดวิชา ใส่คำค้นด้วย ชื่อสาขาวิชา เช่น ศึกษาศาสตร์ การแสดงผล คือ สาขาวิชาที่รับผิดชอบและชื่อชุดวิชา และชื่อผู้จัดท าข้อมูลซีไอพี

3. ค้นจากชื่อชุดวิชา/ชื่อสิ่งพิมพ์ ใส่คำค้นด้วย ชื่อชุดวิชาหรือชื่อสิ่งพิมพ์ เช่น เอกสารการสอนชุด ้วิชาจิตวิทยาเพื่อการดำรงชีวิต พิมพ์เฉพาะจิตวิทยาเพื่อการดำรงชีวิต แสดงผล คือ ชื่อชุดวิชาหรือชื่อสิ่งพิมพ์ รหัสชุด วิชาหรือเลขเรียกหนังสือและชื่อผู้รับจัดท าข้อมูลซีไอพี

4. ค้นจากรหัสชุดวิชา ใส่คำค้นด้วย รหัสชุดวิชา 97704 แสดงผล คือ รหัสชุดวิชา ชื่อชุดวิชา ชื่อ ผู้จัดท าซีไอพี

5. ค้นจากชื่อบรรณารักษ์ ใส่คำค้นด้วย ชื่อบรรณารักษ์ แสดงผล คือ ชื่อบรรณารักษ์ และชื่อ หนังสือที่รับผิดชอบจัดท าข้อมูลซีไอพี

 6. ค้นจากเลขที่บันทึกภายในของหน่วยงานที่ขอข้อมูลซีไอพีสามารถค้นจากเลขที่บันทึกที่เป็น เลขท้ายหมายเลขบันทึก เช่น 3622 จะแสดงผล ภาพรวมทั้งหมด เช่น ชื่อเรื่องบันทึกภายใน วันเดือนปี รหัสจัดเก็บใน แฟ้ม ชื่อเรื่องหนังสือ ชื่อผู้จัดทำซีไอพี เป็นต้น

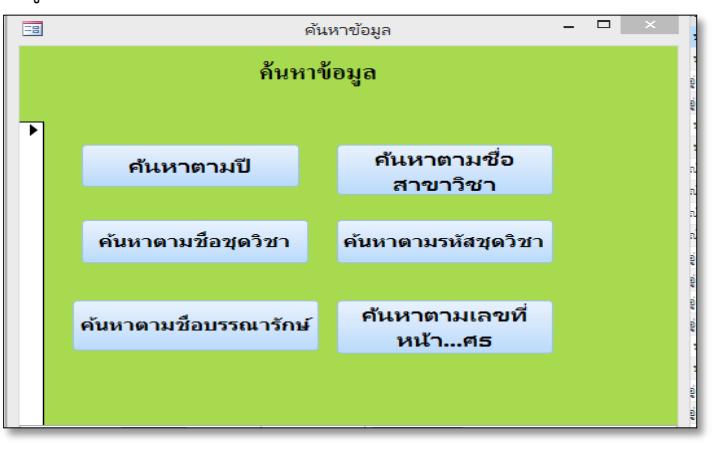

**ภาพที่4** แสดงหน้าจอประเภทการค้น

**PULINET Journal** Vol. 4, No. 2, May-August 2017 : pp.280-289 http://pulinet.oas.psu.ac.th/index.php/journal Published by Provincial University Library Network, THAILAND

2.4 กำหนดลำดับการนำข้อมูลเข้าฐานข้อมูล เนื่องจากเอกสารฯมีปริมาณมาก จึงนำเข้าเอกสาร โดยเน้น กลุ่มที่ทันสมัยก่อน โดยจัดเป็น 2 กลุ่ม คือ กลุ่มเอกสารย้อนหลัง 3 ปี(2556-2558) และกลุ่ม 2559-ปัจจุบัน

2.5 กำหนดหมายเลขประจำแฟ้มและเลขประจำเอกสารเพื่อให้ตรงกับหมายเลขแฟ้มและหมายเลข เอกสารในฐานข้อมูล เพื่อการค้นเอกสารต้นฉบับในแฟ้ม

2.6 กำหนดการแสดงผลการค้น กำหนดให้สามารถสืบค้นข้อมูลตาม ปีที่จัดทำข้อมูลและตามชื่อเรื่อง หนังสือ

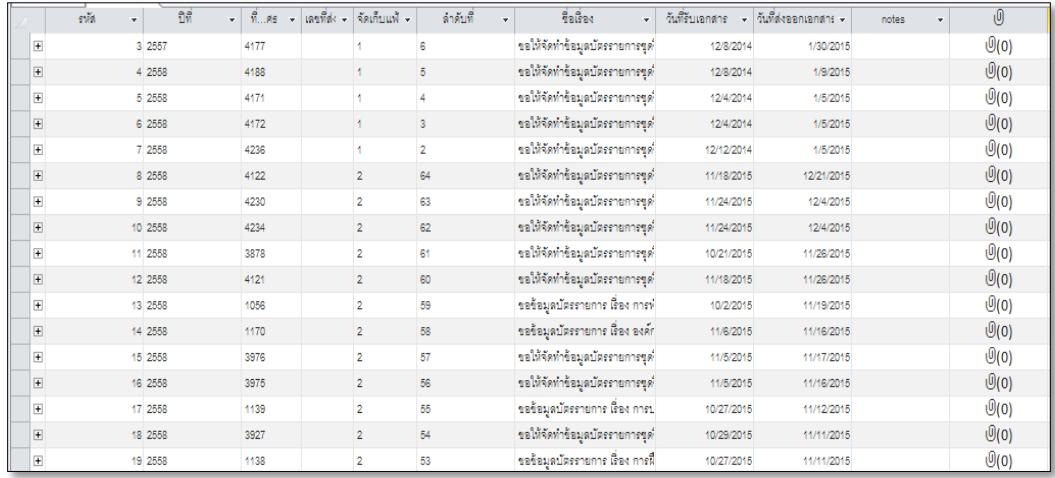

# **ภาพที่5** แสดงการสืบค้นข้อมูล

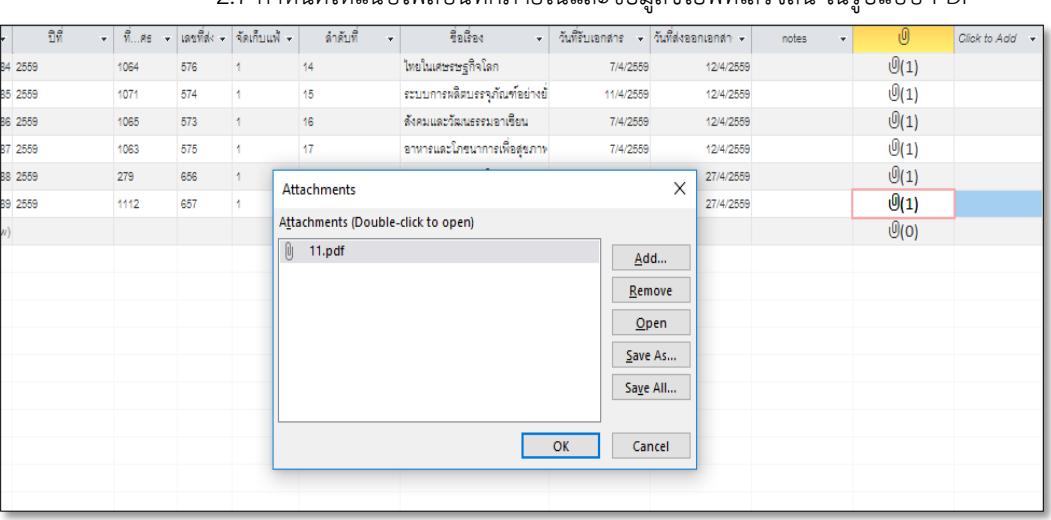

2.7 กำหนดให้แนบไฟล์บันทึกภายในและข้อมูลซีไอพีที่เสร็จสิ้น ในรูปแบบ PDF

# **ภาพที่6** แสดงการแนบไฟล์จากตารางฐานข้อมูล

2.8 กำหนดการนำเอกสารที่แนบเป็นไฟล์ PDF มาใช้ ในส่วนที่แนบกับเครื่องมือค้นเอกสาร สามารถ ดาวน์โหลดได้โดยไปที่ ไฟล์แนบคลิกที่ไฟล์แนบ แล้วคลิก save ก็สามารถดาวน์โหลดไฟล์ได้

**PULINET Journal** Vol. 4, No. 2, May-August 2017 : pp.280-289 http://pulinet.oas.psu.ac.th/index.php/journal Published by Provincial University Library Network, THAILAND

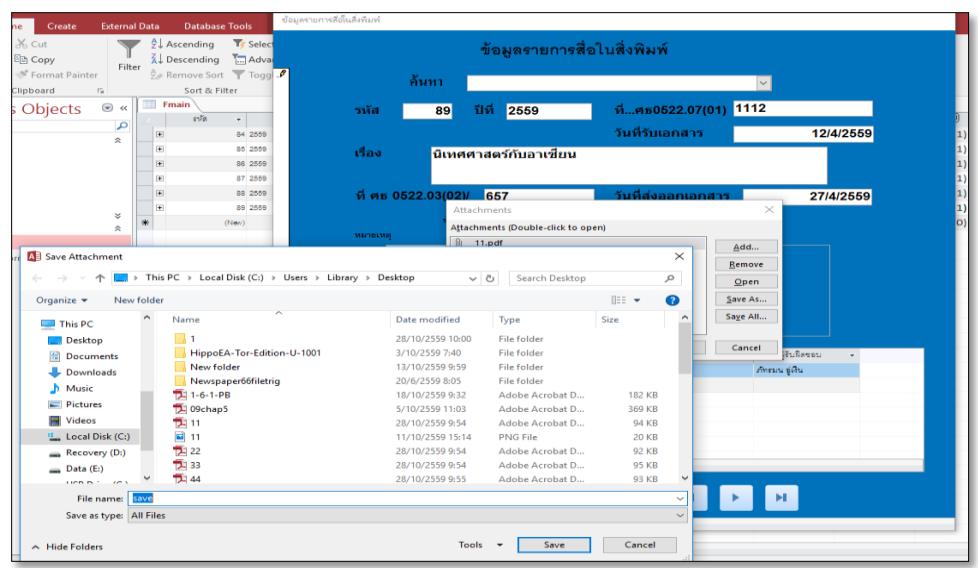

**ภาพที่7** แสดงหน้าจอการดาวน์โหลดเพื่อดูไฟล์แนบได้โดยคลิกที่ไฟล์แนบ

3. ปรับการดำเนินงานในส่วนการนำเข้าเอกสารและข้อมูล ปรับการดำเนินการจากเดิมที่หัวหน้าหน่วย ้ มอบหมายงานไปยังบรรณารักษ์และผู้ทำหน้าที่พิมพ์บันทึกและข้อมูลซีไอพี ปรับปรุงงานใหม่ เป็นดังนี้

3.1 เมื่อเอกสารใหม่เข้ามายังหน่วยงาน หัวหน้างานมอบหมายให้ผู้พิมพ์บันทึกและข้อมูลซีไอพีลงข้อมูล ของบันทึกใหม่ที่เข้ามาในหน่วยวิเคราะห์ฯ ในฐานข้อมูลฐานข้อมูลรายการในสิ่งพิมพ์ของ มหาวิทยาลัยสุโขทัยธรรมาธิราชที่ผลิตและเผยแพร่ ระบุวันที่เข้ามาของบันทึกใหม่ ชื่อเรื่องของบันทึก และระบุชื่อ บรรณารักษ์ที่ได้รับมอบหมายงาน

3.2 บรรณารักษ์จัดทำข้อมูลซีไอพีและจัดทำร่างรายการซีไอพี นำส่งให้ผู้ทำหน้าที่พิมพ์บันทึก ด าเนินการต่อ

3.3 ผู้ทำหน้าที่พิมพ์บันทึกและข้อมูลซีไอพีพิมพ์บันทึกตอบกลับ สแกนเอกสารให้เป็น file PDF พร้อม แนบไฟล์ PDF นำไปเก็บไว้ในฐานข้อมูล

3.4 บรรณารักษ์ที่จัดทำข้อมูลซีไอพีตรวจสอบความถูกต้องของข้อมูลซีไอพีและบันทึกตอบ

3.5 หัวหน้าหน่วยตรวจสอบความถูกต้องของข้อมูลซีไอพีและบันทึกตอบ

4**.** การพัฒนาระบบเพิ่ม โดยขยายการแสดงผลบนหน้าเว็บ

เนื่องจากการดำเนินงานในส่วนของเครื่องมือช่วยค้นเอกสาร ยังพบอุปสรรค ในส่วนของการแสดงผล โดยรวม เนื่องจากการดำเนินการมีส่วนของงานปัจจุบัน และงานเก่าที่ผ่านมา ไม่สามารถแสดงผลสองส่วนรวมกันได้ จึงทดสอบโดยบันทึกข้อมูลบนเว็บ โดยพัฒนาจาก โปรแกรม PHP และ MySQL ซึ่งทดสอบให้แสดงผลใน Intranet ของมหาวิทยาลัย โดยปรับแบบฟอร์มการบันทึกข้อมูลในหน้าจอใหม่ เพื่อให้สามารถบันทึกได้สะดวกยิ่งขึ้น ซึ่งสามารถ แสดงผลให้ผู้ใช้ค้นหาได้มากกว่า 1 คน ซึ่งการดำเนินการดังกล่าว ยังเป็นช่วงการทดสอบก่อนการใช้

| <b>卷</b> Refresh<br>Quick search<br><sup>a</sup> Add new |                |       |                   |                      |                   |                      |              |                                                                   |            |                    | Q<br>Ձ                   |
|----------------------------------------------------------|----------------|-------|-------------------|----------------------|-------------------|----------------------|--------------|-------------------------------------------------------------------|------------|--------------------|--------------------------|
| <b>Actions</b>                                           | Id<br>Cip      | ปีที่ | เลขหนังสือ<br>รับ | วันที่รับ<br>หนังสือ | เลขหนังสือ<br>ส่ง | วันที่ส่ง<br>หนังสือ | รหัส<br>วิชา | ที่อวิชา                                                          | บรรณารักษ์ | ลำดับที่<br>เอกสาร | หมายเหต                  |
| View Edit Delete Copy                                    | $\overline{1}$ | 2557  | 4177              | 2016-08-29           | ×                 | 2016-01-30           | 55321        | วิชาเภสัชกรรมแผนไทย 2                                             | angwea     | 1/6                | ٠                        |
| Edit Delete Copy<br>View                                 | $\overline{2}$ | 2558  | 4188              | 2014-12-08           | ÷                 | 2015-01-09           | 16455        | วิชาการรถเรงค์และผลิคงานโซเหณา                                    | ภัทรมนต์   | 1/5                | ×                        |
| Edit Delete Copy<br>View                                 | 3              | 2558  | 4171              | 2014-12-04           | ×                 | 2016-08-29           | 33304        | วิชาขอบข่ายการศึกษาและวิจัยทางรัฐประศาสนศาสตร์                    | angwer     | 1/4                |                          |
| Edit Delete Copy<br><b>View</b>                          | $\overline{4}$ | 2558  | 4172              | 2014-12-04           | ÷                 | 2016-08-30           | 80202        | วิชาสถาบันและกระบวนการทางการเมืองใหย                              | รัตนาภรณ์  | 1/3                | $\overline{a}$           |
| View Edit Delete Copy                                    | 5              | 2558  | 4236              | 2014-12-12           | à.                | 2015-01-05           | 52304        | วิชาโภชบศาสตร์สาธารณสบ                                            | รัตนาภรณ์  | 1/2                | ٠                        |
| Edit Delete Copy<br>View                                 | 6              | 2558  | 4122              | 2015-11-18           | ÷                 | 2015-12-21           | 21010        | วิชาการคูแลเด็กปรมวัยที่มีความต่องการพิเศษ                        | ภัทรมนต์   | 2/64               | $\overline{\phantom{a}}$ |
| Edit Delete Copy<br>View                                 | $\overline{7}$ | 2558  | 4230              | 2015-11-24           | ×                 | 2015-12-04           | 72101        | วิชาจิตวิทยาเพื่อการตำรงชีวิต                                     | ภัทรมนต์   | 2/63               | ٠                        |
| View Edit Delete Copy                                    | 8              | 2558  | 4234              | 2015-11-24           | ÷                 | 2015-12-04           | 10164        | วิชาสังคมและวัฒนธรรมอาเซียน                                       | สายหยุด    | 2/62               | ٠                        |
| View Edit Delete Copy                                    | $\overline{9}$ | 2558  | 3878              | 2015-10-21           | ×.                | 2015-11-26           | 21009        | วิชาการจัดสภาพแวดล้อมเพื่อพัฒนาเด็กปรมวัย                         | ภัทรมนต์   | 2/61               | $\overline{\phantom{a}}$ |
| View Edit Delete Copy                                    | 10             | 2558  | 4121              | 2016-08-30           | ÷                 | 2015-11-26           | 30105        | วิชาการบัญชีและการเงินเพื่อการก่อสร้าง                            | รัตนาภรณ์  | 2/60               | $\overline{a}$           |
| <b>Edit Delete Copy</b><br>View                          | 11             | 2558  | 1056              | 2015-10-02           | ٠                 | 2015-11-19           | ÷.           | การพัฒนาสังคมแห่งการเรียนรู้เพื่อส่งเสริมการเรียนรู้ตลอด<br>ชีวิต | ภัทรมนต์   | 2/59               | หนังสือทั่วไป            |
| View Edit Delete Copy                                    | 12             | 2558  | 1170              | 2015-11-06           | ×.                | 2015-11-16           | ä,           | องค์การสมัยใหม่                                                   | รัตนาภรณ์  | 2/58               | หนังสือทั่วไป            |
| <b>Edit Delete Copy</b><br>View                          | 13             | 2558  | 3976              | 2015-11-05           | ÷                 | 2015-11-17           | 11311        | วิชาภาษาอังกฤษสำหรับคร                                            | angwga     | 2/57               | $\overline{a}$           |
| Edit Delete Copy<br>View                                 | 14             | 2558  | 3975              | 2015-11-05           | ٠                 | 2016-08-30           | 31401        | วิชาการควบคุมและการตรวจงานก่อสร้าง                                | รัตนาภรณ์  | 2/56               |                          |
| View Edit Delete Copy                                    | 15             | 2558  | 1139              | 2015-10-27           | ÷                 | 2015-11-12           | ÷            | การบริหารนวัตกรรมแนวใหม่                                          | รัตนาภรณ์  | 2/55               | หนังสือทั่วไป            |
| View Edit Delete Copy                                    | 16             | 2558  | 3927              | 2015-10-29           | ٠                 | 2015-11-11           | 50102        | วิชาวิทยาศาสตร์ชีวภาพ                                             | angwer     | 2/54               | ÷,                       |
| Edit Delete Copy<br>View                                 | 17             | 2558  | 1138              | 2015-10-27           | ×                 | 2015-11-11           | ÷.           | การฝึกอบรมเชิงระบบ                                                | รัตนาภรณ์  | 2/53               | หนังสือทั่วไป            |
| View Edit Delete Copy                                    | 18             | 2558  | 3928              | 2015-10-29           | ×.                | 2015-11-11           | 93456        | วิชาการจัดการการผลิตธัญพืชและพืชอาหารสัตว์                        | ภัทรบบต์   | 2/52               | ٠                        |
| Edit Delete Copy<br><b>View</b>                          | 19             | 2558  | 3811              | 2016-08-30           | ÷                 | 2015-11-02           | 27112        | วิชาการบริหารศูนย์สื่อการศึกษา                                    | ภัทรมนต์   | 2/51               | $\overline{a}$           |
| View Edit Delete Copy                                    | 20             | 2558  | 3812              | 2015-10-13           | ٠                 | 2015-10-26           | 51712        | วิชาสัมมนาประเด็นและแนวโน้มทางการบริหารการพยาบาล                  | angwer     | 2/50               | ٠                        |

**ภาพที่8** แสดงหน้าจอการแสดงผลเป็นบัญชีรายชื่อและแฟ้มที่เก็บเอกสาร

#### **ผลการศึกษาและอภิปรายผล**

การสร้างฐานข้อมูลรายการในสิ่งพิมพ์ของมหาวิทยาลัยสุโขทัยธรรมาธิราช เพื่อการจัดการเอกสารข้อมูลซีไอ พีด้วยโปรแกรม Microsoft Access 2007 ในด้านการจัดการฐานข้อมูล สามารถจัดการเอกสารข้อมูลซีไอพีที่เก็บใน หน่วยงานได้อย่างมีระบบ เข้าถึงเอกสารได้รวดเร็วและค้นหาเอกสารได้หลายหลากช่องทาง สามารถลดปัญหาการ ติดตามค้นหาเอกสารเมื่อได้รับเข้ามาและส่งออกในหน่วยงาน

่ ในด้านการบริการสารสนเทศ สามารถให้บริการสารสนเทศสำหรับผู้จัดพิมพ์ได้อย่างรวดเร็วเมื่อต้องการ เอกสารอย่างเร่งด่วน และหัวหน้าหน่วยงานสามารถตรวจสอบระยะเวลาการดำเนินงานของเอกสารสำหรับบุคลากร ผู้รับผิดชอบจัดทำซีไอพีสามารถตรวจสอบและดำเนินการเอกสารในส่วนของรายละเอียดเนื้อหา เพื่อดำเนินการได้ ้ รวดเร็วสำหรับสิ่งพิมพ์มสธ. ที่ชื่อชุดวิชาเดียวกันแต่ต่างครั้งที่พิมพ์ รวมทั้งเพื่อการควบคุมการกำหนดเลขหมู่และคำหัว เรื่องแทนเนื้อหาส าหรับชุดวิชาที่มีเนื้อหาเดียวกัน

#### **ข้อเสนอแนะ**

การสร้างเครื่องมือจัดเก็บและค้นหาข้อมูลซีไอพีด้วยการเลือกใช้โปรแกรม Microsoft Access ในเชิงการ จัดการฐานข้อมูล พบว่าการจัดการฐานข้อมูลในเครื่องคอมพิวเตอร์เฉพาะบุคคล ไม่สามารถค้นข้อมูลในส่วนย้อนหลัง และปัจจุบันได้ในคราวเดียวกันเนื่องจากการแยกฐานข้อมูลในการจัดเก็บไว้สองฐานข้อมูลเพื่อการบันทึกข้อมูลให้ รวดเร็วขึ้น ซึ่งเป็นอุปสรรคในการตรวจสอบข้อมูลสองฐานพร้อมกัน ทางหน่วยงานจึงวางแผนการขยายการดำเนินการ ี สร้างเครื่องมือจัดเก็บและค้นหาข้อมูลซีไอพีในด้านการแสดงผลบนเว็บไซต์ ในระบบ intranet ของสำนักบรรณ สารสนเทศโดยพัฒนาจาก โปรแกรม PHP และ MySQL ซึ่งเบื้องต้นพัฒนาการแสดงผล ในส่วนที่มีพบปัญหา การ แสดงผลแบบใหม่สามารถแสดงผลทั้งหมดของปีย้อนหลังและปีปัจจุบัน สามารถค้นหาได้จากเครื่องคอมพิวเตอร์อื่นที่ ไม่ใช่เครื่องที่บันทึกข้อมูลเท่านั้น ในเชิงการจัดการสารสนเทศในห้องสมุดควรพิจารณาเลือกจัดเก็บเอกสารที่สามารถ ้นำมาใช้ในการบริหารงานเพื่อช่วยในงานบริการให้มีความรวดเร็ว นอกจากนี้ควรพิจารณาถึงระยะเวลาการจัดเก็บ เอกสารว่าควรจัดเก็บย้อนหลังเพื่อการลดขั้นตอนการทำงาน เป็นต้น

#### **การน าไปใช้ประโยชน์**

้ เครื่องมือจัดเก็บและค้นหาข้อมูลซีไอพี เอื้อประโยชน์ต่อบุคลากรผู้รับผิดชอบจัดทำข้อมูลซีไอพี หัวหน้า หน่วยงานที่ใช้ตรวจสอบการดำเนินงานและบุคลากรที่เกี่ยวข้อง ดังนี้

1. การใช้ประโยชน์ของเครื่องมือค้นเอกสารข้อมูลซีไอพีในด้านการบริหารจัดการ

1.1 สามารถบริหารจัดการเอกสารที่ได้รับจากหน่วยงานที่ร้องขอข้อมูลซีไอพีได้เป็นระบบสามารถค้นหา เอกส า รในเ วล าที่ ร วดเ ร็ วและติดต ามง านและหลักฐ านกา ร รับเข้ าและส่งออกของเอกส า รภ ายใน มหาวิทยาลัยสุโขทัยธรรมาธิราชที่ผลิตและเผยแพร่

1.2 สามารถบริหารจัดการระบบงานในหน่วยงาน ในด้านการติดตามงานที่มอบหมายให้บุคลากรใน หน่วยงาน

1.3 สามารถนำข้อมูลมาใช้เป็นหลักฐานผลการปฏิบัติงานที่รับผิดชอบทำชีไอพีของบุคลากร

1.4 สามารถค้นหาเอกสารเพื่อตรวจสอบข้อมูลซีไอพี ประวัติการทำข้อมูลซีไอพีชุดวิชาทุกครั้งที่มีการ ปรับปรุงเนื้อหา ซึ่งจะประหยัดเวลาในการดำเนินการทำงานข้อมูลซีไอพีของบรรณารักษ์

2. เพื่อใช้ตรวจสอบว่าเป็นชุดวิชาผลิต/เผยแพร่ใหม่ เพื่อการจัดหาเข้าห้องสมุดโดยไม่ซ้ำกับฉบับตีพิมพ์ช้ำ เนื่องจากชุดวิชาที่ผลิตใหม่เท่านั้นที่จะมีคำขอข้อมูลซีไอพี ข้อมูลซีไอพีทีที่หน่วยวิเคราะห์ทรัพยากรดำเนินการจึงแสดง ถึงชุดวิชาใหม่กำหนดจะผลิตออกมา

3. การใช้ประโยชน์ในระยะต่อมาข้อมูลซีไอพีในระบบ intranet จะสามารถตรวจสอบและให้บริการกับ หน่วยงานที่ขอข้อมูลซีไอพีในรูปแบบ file หรือนำส่งเอกสารทางอิเล็กทรอนิกส์ในกรณีเร่งด่วน

## **รายการอ้างอิง**

มหาวิทยาลัยสุโขทัยธรรมาธิราช คณะกรรมการพัฒนาระบบและสื่อการสอนทางไกล. (2544). *ระบบการสอนทางไกล แผน มสธ.2543 (STOU Plan 2000)*. นนทบุรี: มสธ.

นันทนี แขวงโสภา. (2553). *คู่มือ Access 2007: ฉบับสมบูรณ์ (2009-2010).* (พิมพ์ครั้งที่ 3). กรุงเทพฯ: โปรวิชั่น.

Cataloging in Publication**.** (2015). Retrieved October 31, 2016, from

https://en.wikipedia.org/wiki/Cataloging\_in\_Publication